#### **Vorlesung Fehlerrechnung & Datenanalyse**

#### **Olaf Kaczmarek & Udo Werner**

Heutiges Thema:

**Grafische Darstellung von Funktionen und Daten** 

#### **Vorlesung Fehlerrechnung & Datenanalyse**

#### **Olaf Kaczmarek & Udo Werner**

Heutiges Thema:

#### **Grafische Darstellung von Funktionen und Daten**

- Darstellung von Daten, z.B. Werte-Paare  $\{x,y\}$ ,  $\{x,y,\Delta y\}$  oder  $\{x,y,z\}$ Ein Plot sagt mehr als tausend Zahlen!
- Zeichnen von Funktionen f(x) (2-dimensional) oder g(x,y) (3-dimensional)
- Grafische Gestaltung und aussagekräftige Darstellung der Daten/Funktionen Ein Plot kann wenig oder viel sagen!
- Exportieren von Plots in verschiedene Formate  $\rightarrow$  Einbindung in Dokumente

Was nützt es, wenn man es niemandem zeigen kann!

• Least Squares Fits von Funktionen an Daten

Physikalische Interpretation von experimentellen Daten!

#### **Beispiel Datensatz:**

# Mean Temperature (in Celsius) over Land & Ocean # (from http://data.giss.nasa.gov/gistemp/graphs)

# Year Land Ocean #--------------------------- $1880 - .41 - .22$ 1881 -.32 -.16  $1882 - 0.25 - 0.22$  $1883 - 0.38 - 0.20$  $1884 - .67 - .21$  $1885 - .64 - .23$  $1886 - 53 - 19$ 1887 -.68 -.27 1888 -.50 -.20 1889 -.18 -.14 1890 -.50 -.34 1891 -.56 -.20 1892 -.52 -.29  $1893 - .49 - .28$ 1894 -.38 -.32  $1895 - .43 - .23$  $1896 - 37 - 12$  $1897 - 17 - 10$ 1898 -.26 -.25  $1899 - 15 - 17$ 1900 -.06 -.10 1901 -.02 -.19  $1902 - .36 - .24$  $1903 - .29 - .32$  $1904 - 0.36 - 0.33$  $1905 - 0.24 - 0.24$  $1906 - 07 - 23$  $1907 - .51 - .34$  $1908 - 31 - 34$  $1909 - .31 - .36$  $1910 - 0.21 - 0.37$ 1911 -.28 -.35 1912 -.44 -.30

# 

#-----------------------------

#### Daten alleine machen noch keinen guten Physiker! (oder gutes Wetter)

Wichtig ist es, Daten sinnvoll und anschaulich darzustellen und physikalische Ergebnisse verständlich zu präsentieren!

#### **Beispiel Datensatz:**

# 

# Mean Temperature (in Celsius) over Land & Ocean # (from http://data.giss.nasa.gov/gistemp/graphs)

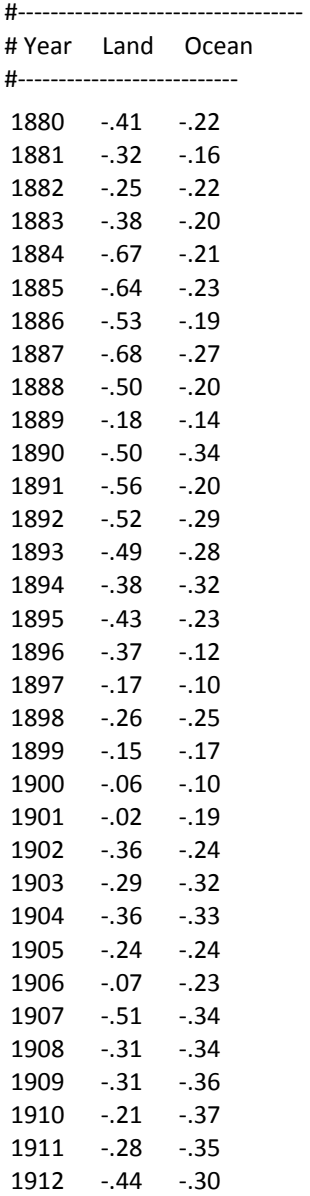

#### **Ein Bild sagt mehr als tausend Worte oder Ein Plot sagt mehr als tausend Zahlen**

#### Mittlere Temperatur gemessen über Land/Ozean

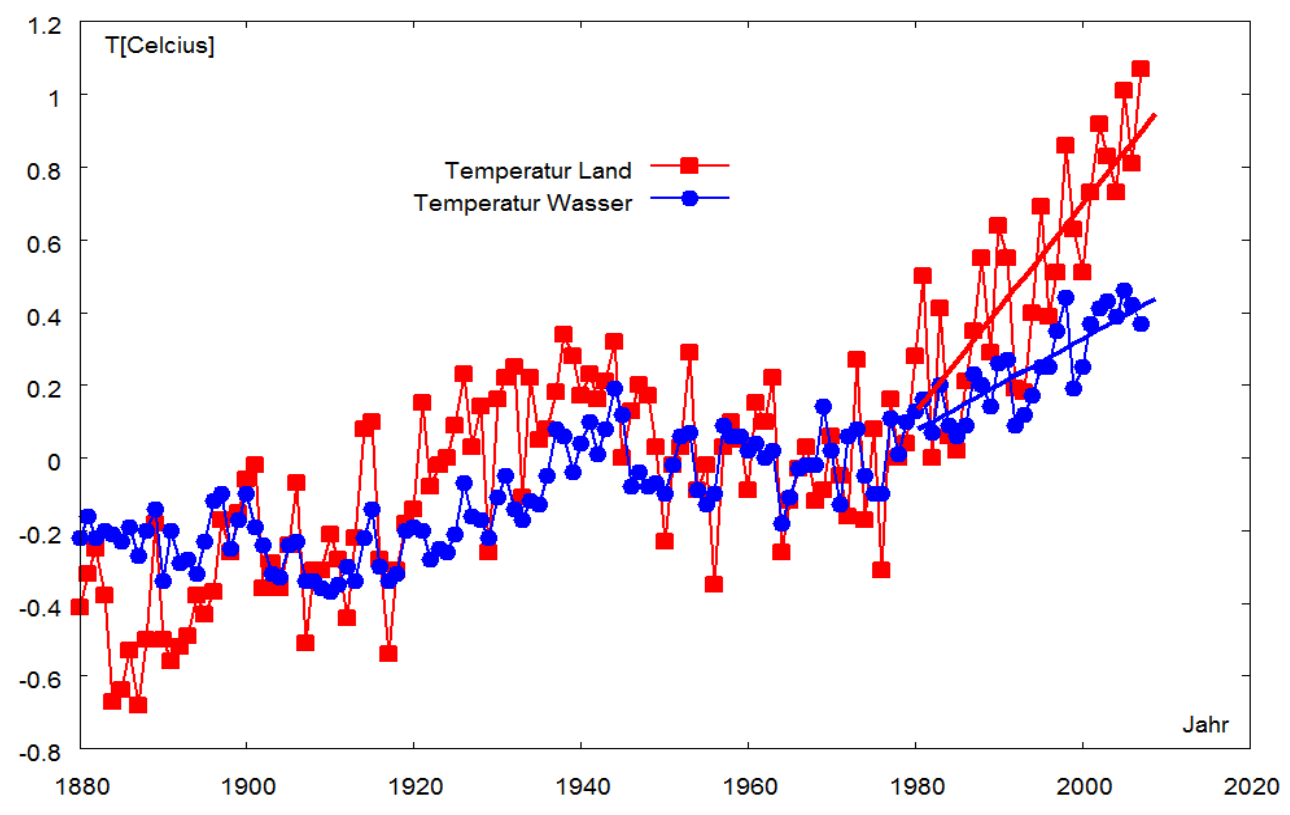

#### **Programme zum Plotten von Daten**

- **gnuplot:** einfache Bedienung (Kommandozeile), für viele Betriebssysteme verfügbar
- **xmgr:** ähnlich wie gnuplot, nur für Betriebssystem Unix/Linux
- **root:** komplettes Datenanalyse Programmpaket, umfangreich aber schwer zu lernen
- • **Origin:** nur für Windows (Campuslizenz im HRZ)
- **Mathematica:** Computeralgebra System (Studentenlizenzen der Fakultät)
- **Matlab/Octave**

• **......................** 

# **Gnuplot**

- Kommando-orientiertes Programm
- Steuerung über Kommandozeile oder Skripte (Befehle in Textdateien)
- Nach dem Lernen der wichtigsten Befehle schnell und einfach zu bedienen
- Vielfältige Gestaltungsmöglichkeiten (plot-styles, Beschriftungen, Fonts, Farben...)
- Einfaches Exportieren von Plots in diverse Ausgabeformate
- Einbinden der Grafiken in alle Textverarbeitungssysteme (Latex, Office...) problemlos
- Wissenschaftliche Präsentation von Ergebnissen

## **Gnuplot – Installation**

- Download von: **www.gnuplot.info**
- Unter Windows: **gp466-win32-setup.exe** runterladen und installieren
- Unter Linux: In allen Distributionen enthalten, über Paketmanager installieren
- Unter Mac OS: ???
- Readme oder Readme.Windows lesen!
- Umfangreiche Dokumentation unter www.gnuplot.info / google-Suche: gnuplot
- Viele Beispiele im Paket enthalten und auf der gnuplot-Homepage
- Sehr gute Hilfe mit Beispielen integriert: Kommando help oder help Befehl

#### **Gnuplot – erste Schritte**

• Starten des Programms: gnuplot unter Linux / gnuplot.exe (wgnuplot.exe in Windows)

#### gnuplot / gnuplot.exe (reine Kommandozeile)

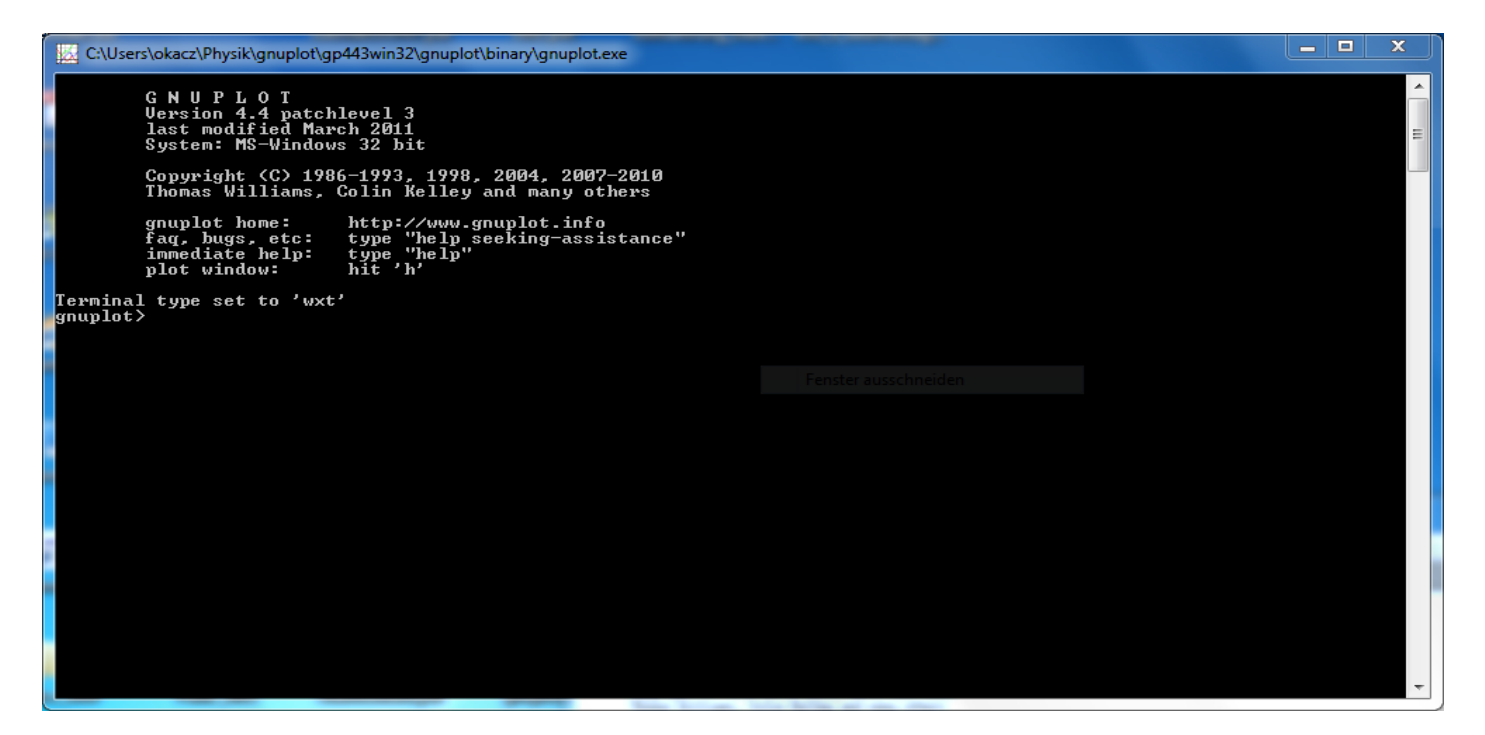

## **Gnuplot – erste Schritte**

• Starten des Programms: gnuplot unter Linux / gnuplot.exe (wgnuplot.exe in Windows)

wgnuplot.exe (ein paar Menüs):

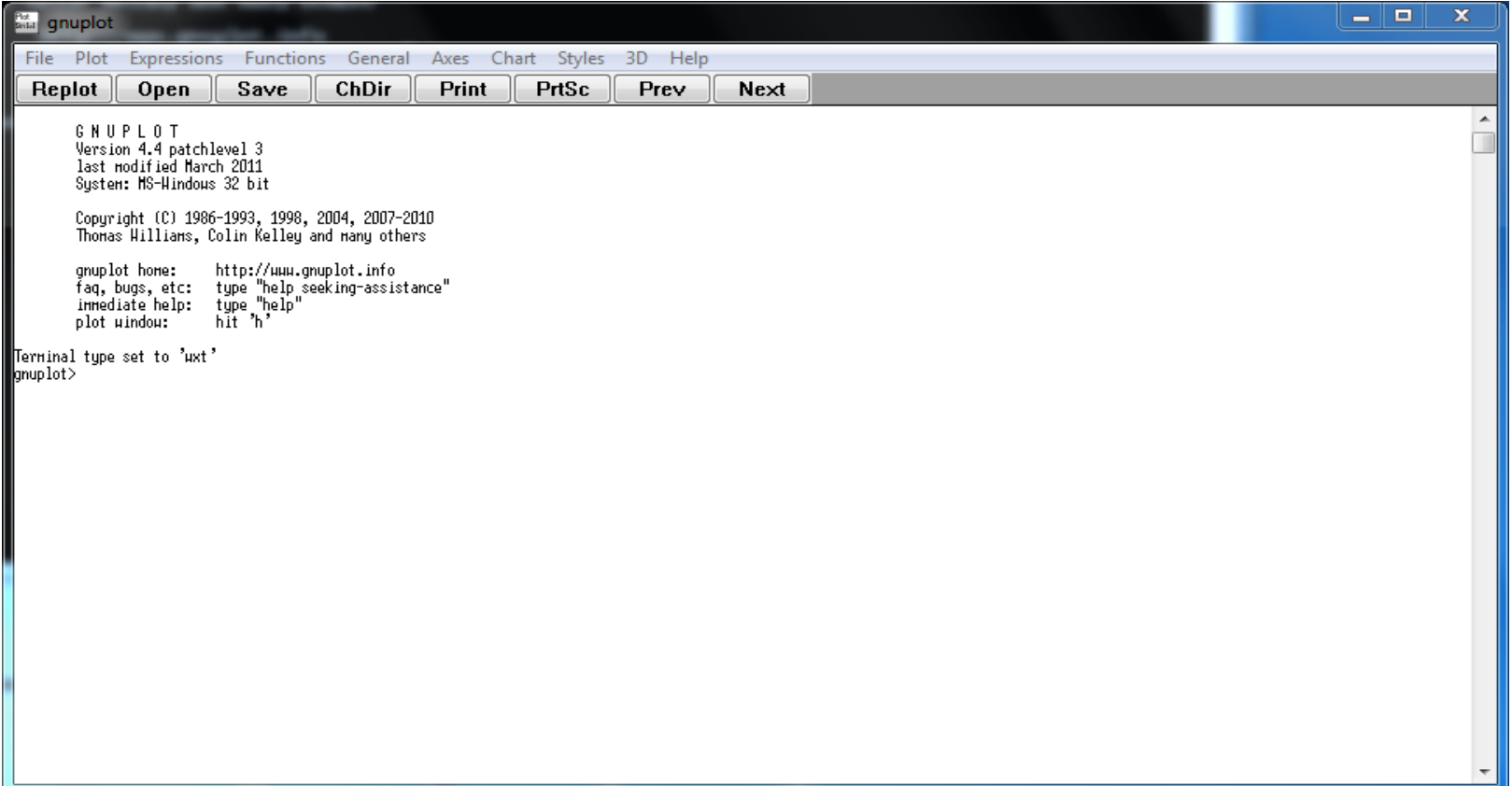

## **Gnuplot – erste Schritte**

• Der wichtigste Befehl: help oder help <Kommando>

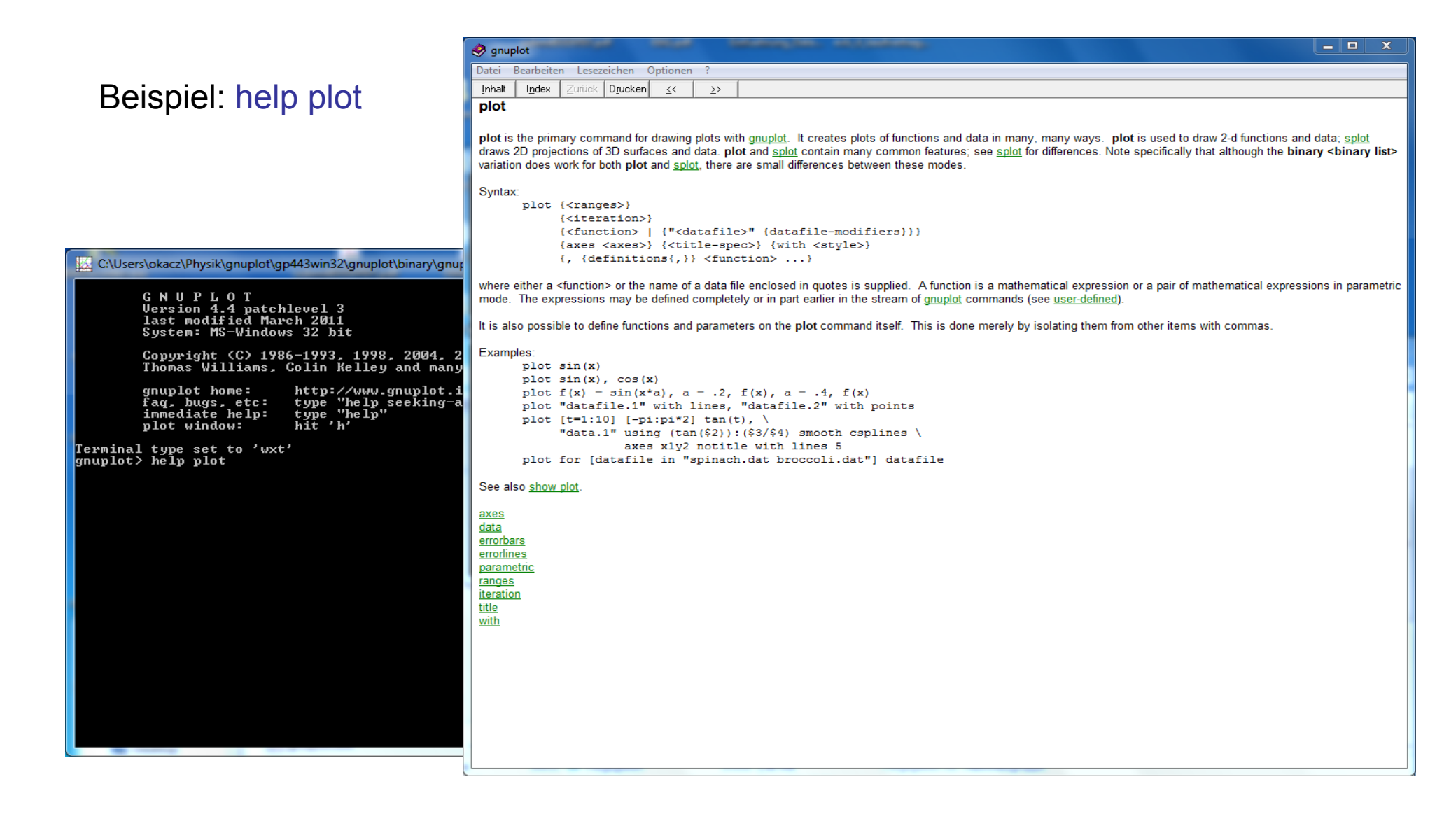

## **Bezeichnungen in gnuplot**

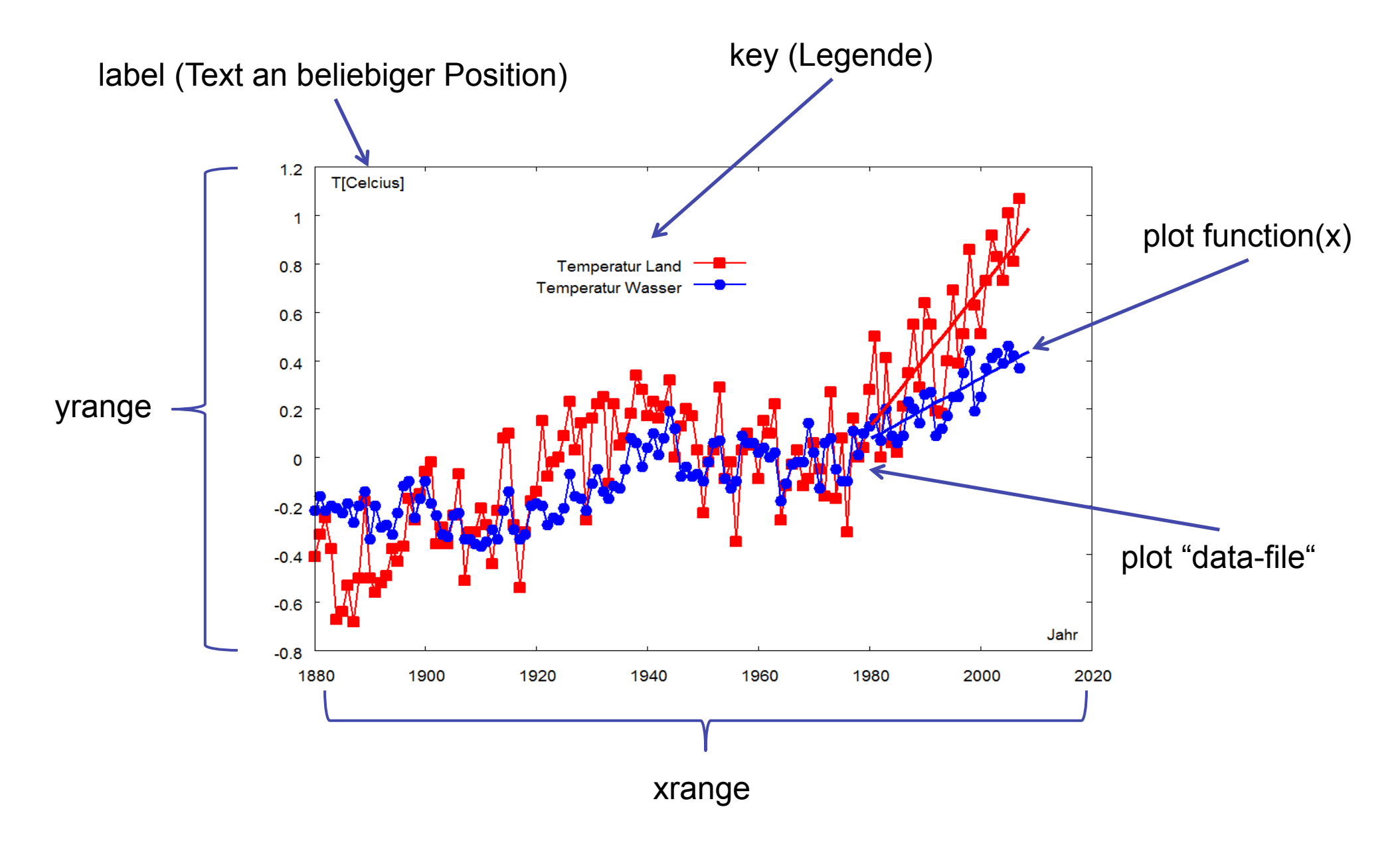

## **1. Beispiel: plot**

 plot [0:2\*pi] sin(x)  $\boldsymbol{\mathcal{N}}$ Kommando x-Bereich Funktion-1  $sin(x)$  $0.8$  $0.6$  $0.4$  $0.2$  $\mathbf 0$  $-0.2$  $-0.4$  $-0.6$  $-0.8$  $-1$  $\overline{\mathbf{0}}$  $\overline{2}$  $\overline{4}$  $\boldsymbol{6}$  $\bf 8$  $10$  $12$ 

## **Funktionen plotten**

plot {<ranges>} <function> {title <title>} {with <style>}

 $\leq$  ranges>:  $[x_{\text{min}}:x_{\text{max}}]$  $[x_{\min}.x_{\max}]$   $[y_{\min}.y_{\max}]$ 

 $\leq$ title>: title "Funktion  $f(x)$ "

<style>: with lines with points with linespoints ...... (siehe help with)

Beispiel:

**plot [0:4] cos(x) title "Cosinus" with lines**

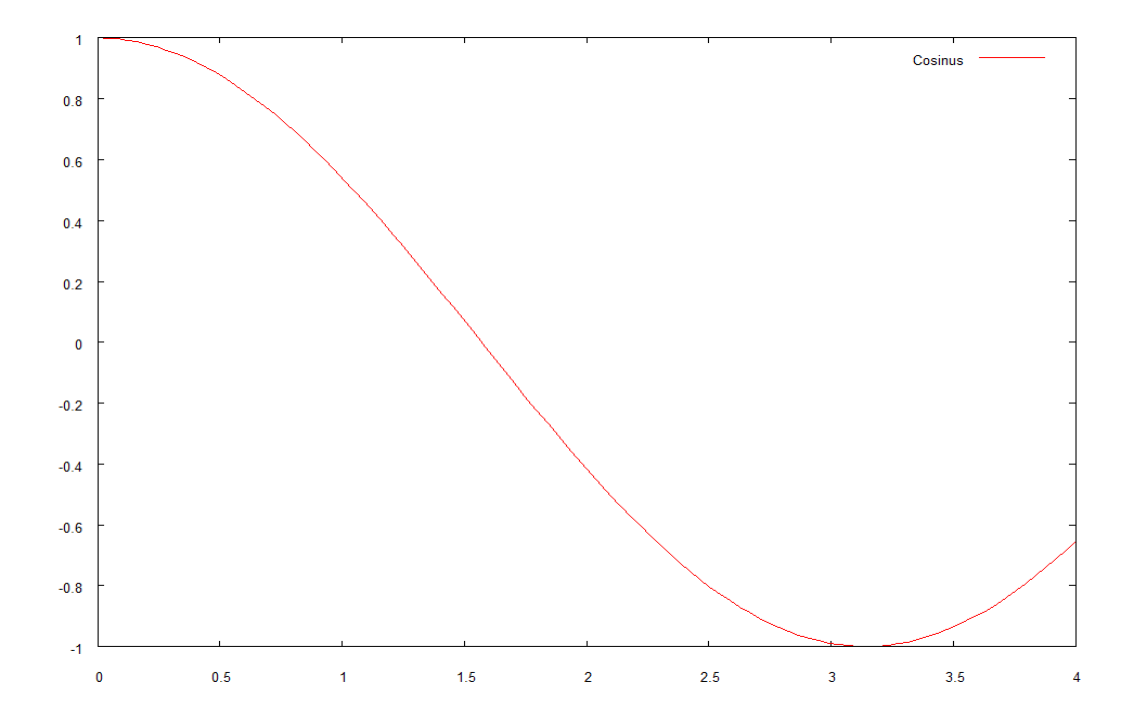

# **Vordefinierte Funktionen:**

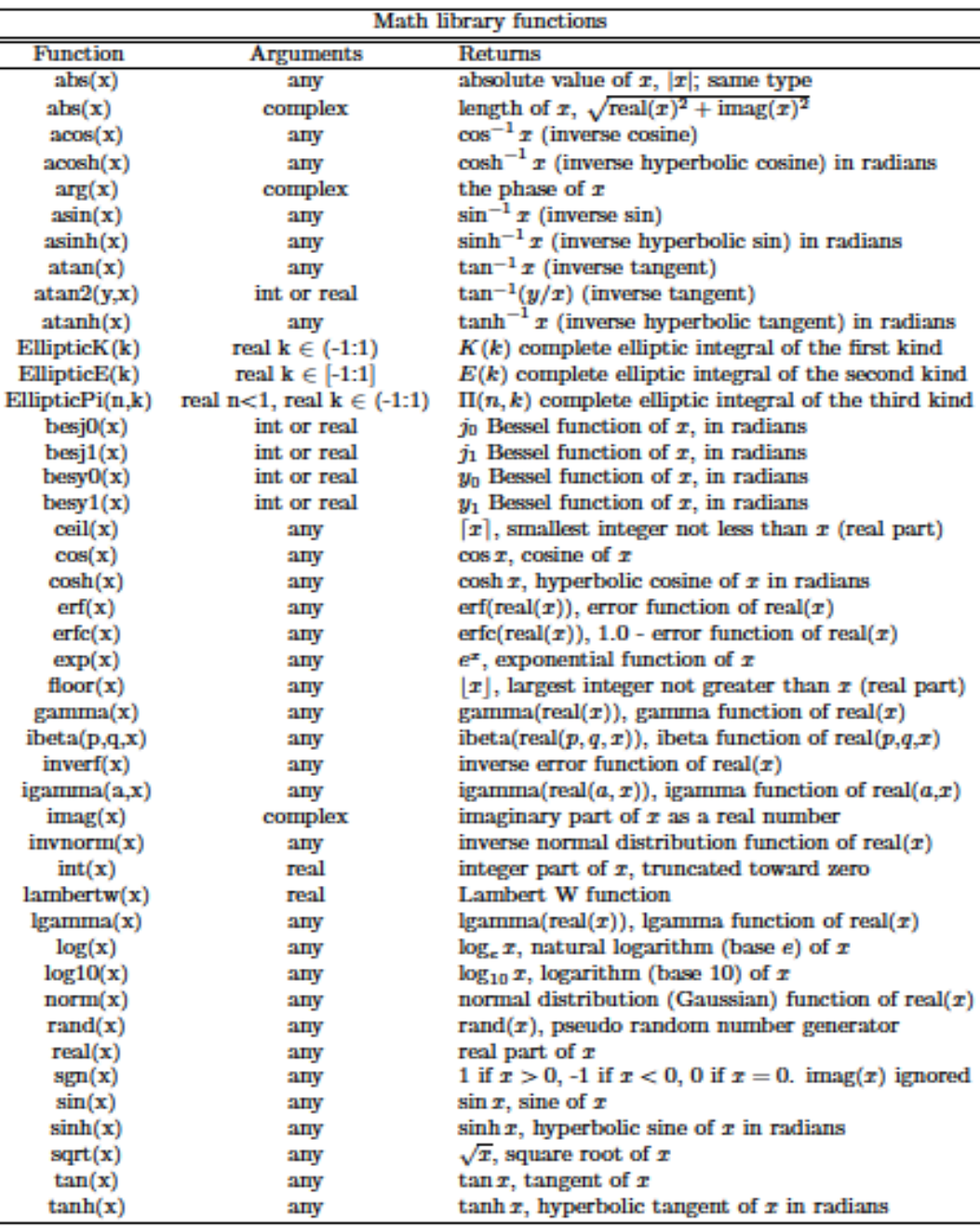

## **Mehrere Funktionen in einem Plot**

#### **Beispiel:**

```
set xrange [0:40]
```

```
plot sin(x)*exp(-0.1*x), exp(-0.1*x), -exp(0.1*x)
```

```
plot sin(x)*exp(-0.1*x) 
rep exp(-0.1<sup>*</sup>x)rep -exp(-0.1*x)
```

```
plot sin(x)*exp(-0.1*x), \
         exp(-0.1*x),
         -exp(-0.1*x)
```
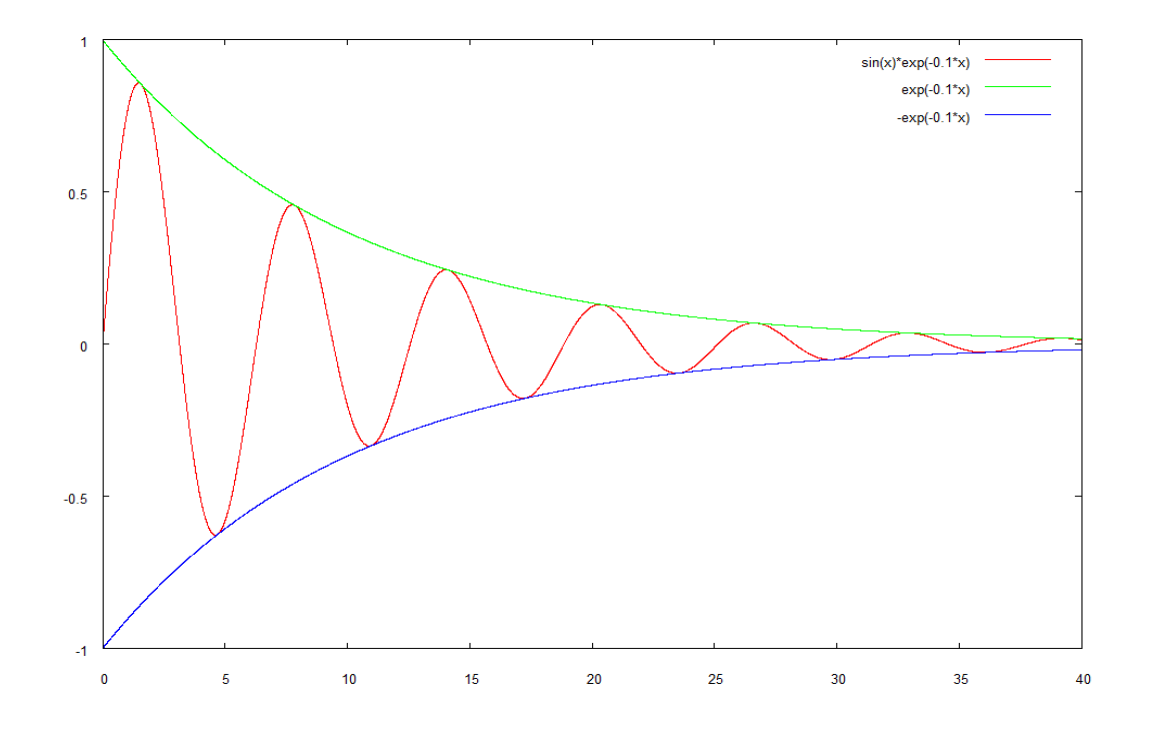

## **Definieren von Funktionen**

Weitere Funktionen können definiert werden

- aus eingebauten Standardfunktionen
- mit mathematischen Operatoren (\*, /, -, +, &&, ||, ?:)

Beispiele:

 $f(x) = exp(x)$ \*sin(x) theta(x) =  $(x<0)$ ?0:1 (falls  $(x<0)$  dann 0, sonst 1) dist2D(x,y) = sqrt(x\*\*2+y\*\*2)  $(x^{**}2 \text{ bedeutet } x^2)$  $func(x,w) = sin(w*x)$  (w ist hier ein Parameter) plot func $(x,1)$ , func $(x,2)$ 

## **Exportieren von Plots**

- Plots lassen sich in gnuplot in diversen Formaten exportieren
- Unter Windows: Copy via Clipboard (STRG-C / STRG-V), mäßige Qualität
- Je nach Anwendung ist das eine oder andere Format besser

Beispiel: erzeugt eine Grafikdatei *sin.png* 

 plot sin(x) set terminal png setzt das Ausgabeformat set output "sin.png" setzt die Ausgabedatei rep set output setzt die Ausgabe zurück set terminal windows  $\leftarrow$  setzt das Ausgabeformat zurück

## **Wichtige Ausgabeformate: Postscript**

**set term postscript** - Seitenbeschreibungssprache Postscript

#### **set term post eps enhanced color solid 24**

eps: spezielles Format zum Einbinden in anderen Programmen enhanced: erlaubt spezielle Text Features ( x\_i , x^2, ...)

color / monochrome

solid / dashed: Linien durchgezogen oder gestrichelt

24: Schriftgröße

#### Vorteile:

Skalierbar, beste Ausgabequalität, Postscript ist eine Druckersprache, Vielfältige Möglichkeiten für Textund Sonderzeichen

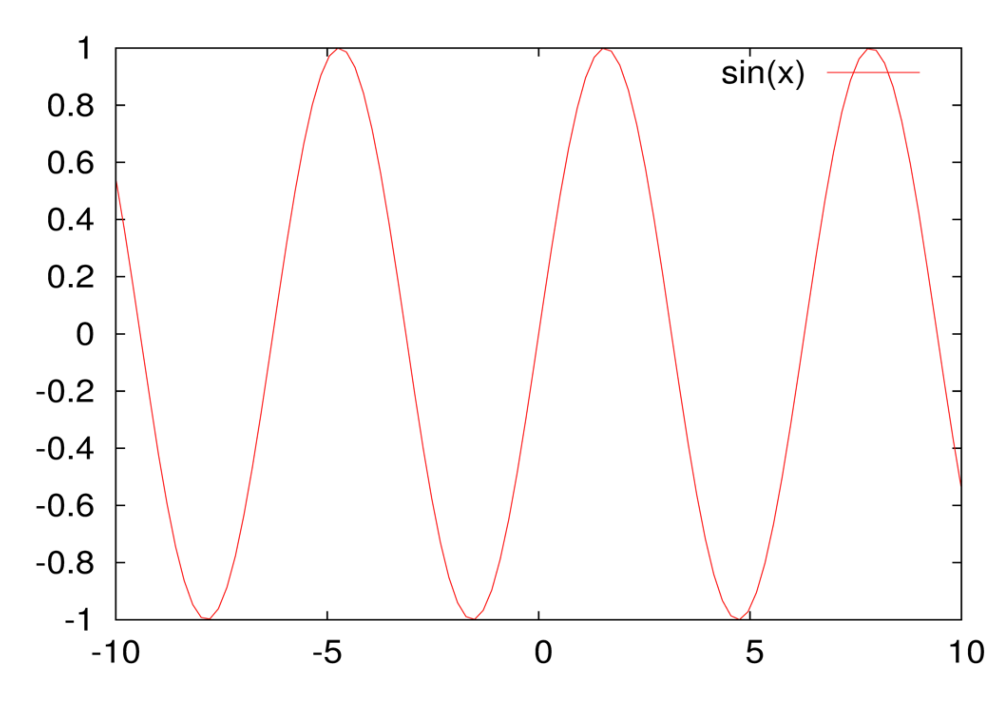

## **Wichtige Ausgabeformate: PDF**

**set term pdf** - Portable Document Format

#### **set term pdf enhanced color solid font "Arial,10"**

enhanced: erlaubt spezielle Text Features ( x\_i , x^2, ...)

color / monochrome

solid / dashed: Linien durchgezogen oder gestrichelt

10: Schriftgröße

#### Vorteile:

Skalierbar, gute Ausgabequalität,

Portable, komprimiert

Windows Office Einbindung mäßig

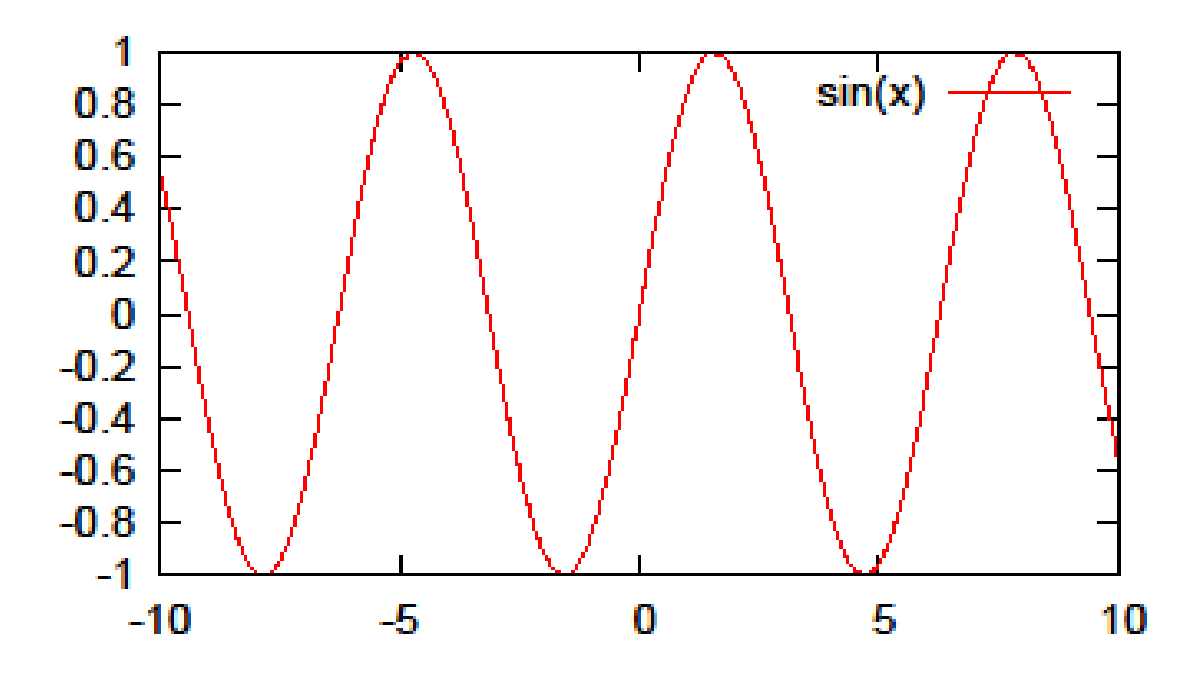

## **Wichtige Ausgabeformate: EMF**

**set term emf ...** - Windows enhanced Metafile

Vorteile:

optimale Windows Unterstützung schlechte Linux/Mac Unterstützung

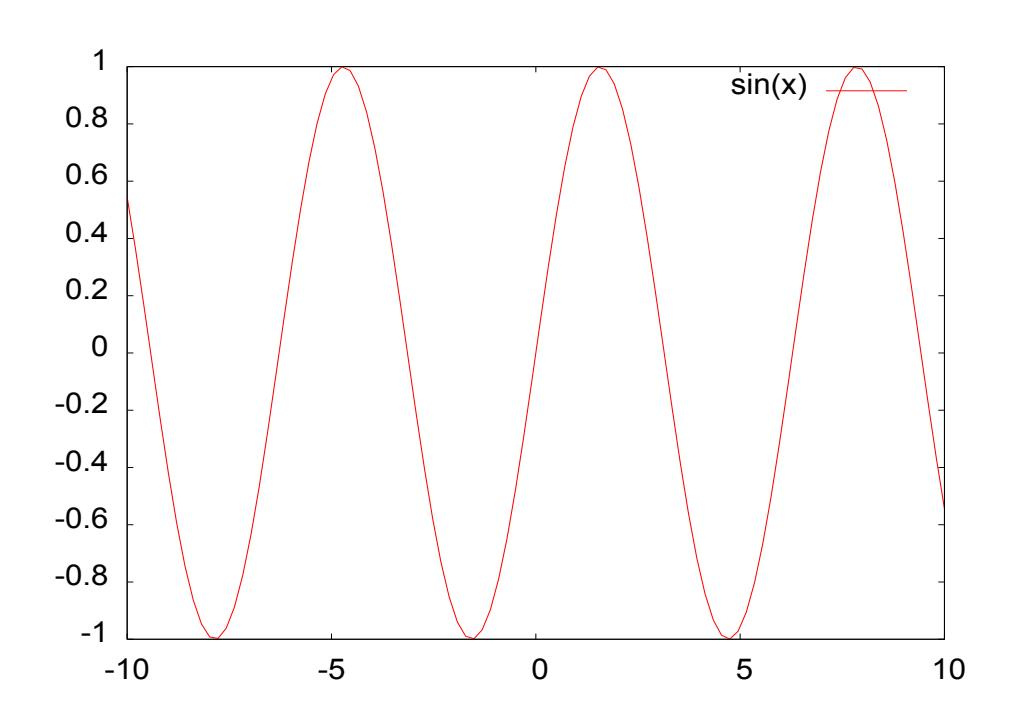

## **Wichtige Ausgabeformate: PNG**

**set term png ...** - Portable Network Format

Vorteile:

optimal fürs Internet schlechte Qualität nicht skalierbar

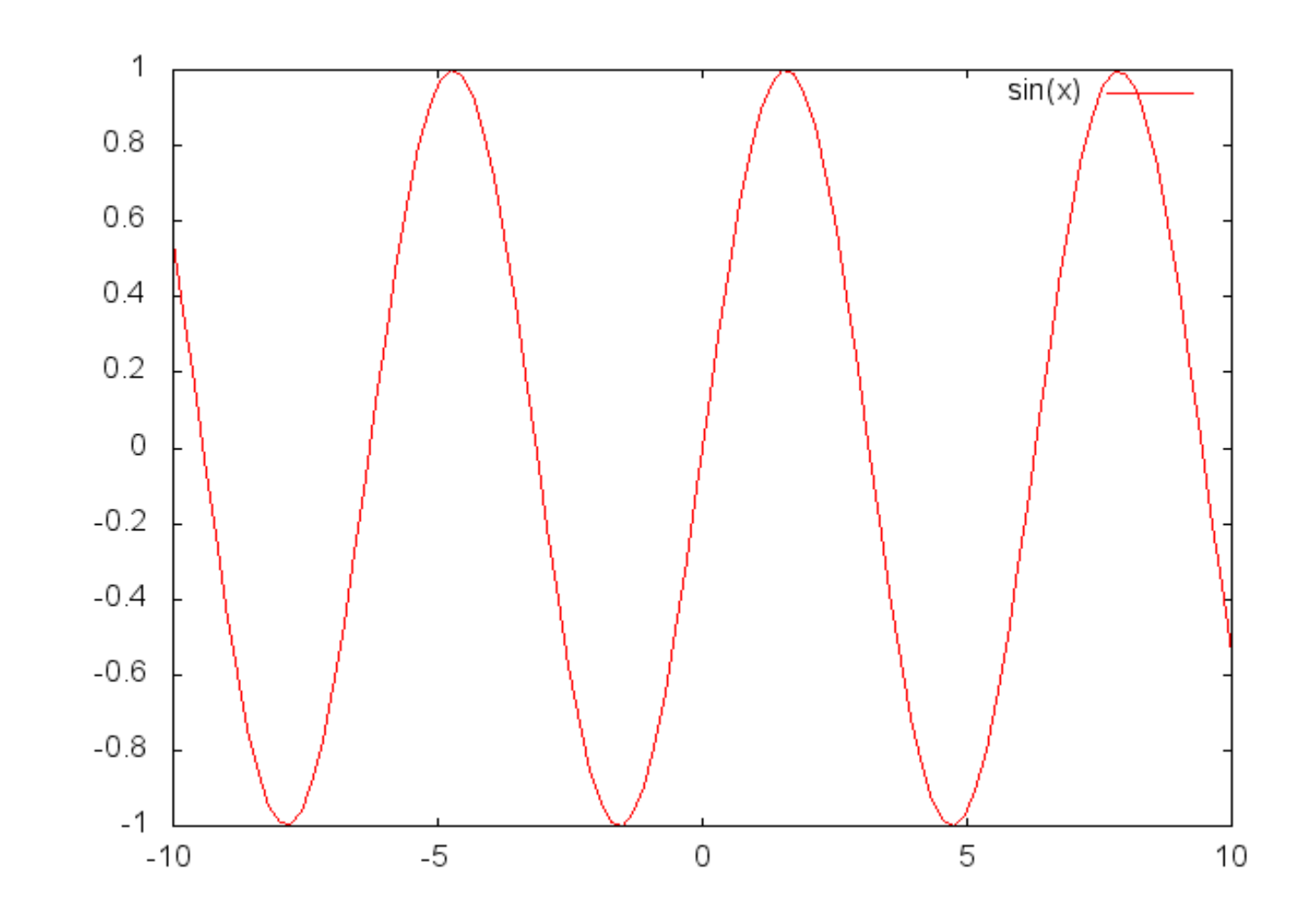

#### **Weitere Formate:**

#### **Graphics Devices**

All screen graphics devices are specified by names and options. This information can be read from a startup file (gnuplot in UNIX). If you change the graphics device, you must replot with the<br>replot command or recreate it repeating the load of the script that created it.<br>set a list of valid devices **and the script to a** 

**Graphics Terminals:** Mac OS X set term acua **AED 512 Terminal** set term aed512 **AED 767 Terminal** set term aed767 Amien set term anies Adobe Illustrator 3.0 Format set term affs Apollo graphics primitive, rescalable set term apollo Atari ST set tem atari **BBN Bitgraph Terminal** set term bitgraph SCO CGI Driver set term cel Apollo graphics primitive, fixed window set term gur SGI GL window set term iris4d [8 24] MS.DOS Kermit Tele4010 term - color set term kc tek40xx MS.DOS Kermit Tek4010 term - mono set term km tek40xx NeXTstep window system set term next OS/2 Presentation Manager set term pn **REGIS** graphics language set term regis **Selanar Tek Terminal** set term selenar SunView window system soft form sun Tektronix 4106, 4107, 4109 & 420X set term tek40010x Tektronix 4010; most TEK emulators set term tek40rr VAX UIS window system set term VMS VT-like tek40xx terminal emulator set term yttek UNIX plotting (not always supplied) set term unixplot AT&T 3b1 or 7300 UNIXPC set term unixpc **MS Windows** set term windows X11 display terminal not torn vill Turbo C PC Graphics Modes: Horenlos set term hercules **Color Graphics Adaptor** set term cga Monochrome CGA set term nega **Extended Graphics Adaptor** set term ega **VGA** set term vga Monochrome VGA set term vgamono Super VGA - requires SVGA driver set term sygg AT&T 6300 Micro not torn att. **Hardcopy Devices:** Unknown - not a plotting device set term unknown Dump ASCII table of X Y [Z] values set term table printer or glass dumb terminal set term dunb Roland DXY800A plotter set term dry800a **Dot Matrix Printers** Epson-style 60-dot per inch printers set term epson\_60dpi Epson LX-800, Star NL-10 set term epson\_1x800 NX-1000, PROPRINTER set term epson\_1x800 NEC printer CP6, Epson LQ-800 set term nec\_cp6 [nonochrone color draft] **Star Color Printer** set term starc Tandy DMP-130 60-dot per inch set term tandy 60dpi Vectrix 384 & Tandy color printer set term vx384 **Lasor Printors** 

Talaris EXCL language set term ercl Imagen laser printer set term inagen LN03-Plus in EGM mode set term 1n03 PostScript graphics language set term post [node color 'font' size] CorelDraw EPS set term corel [mode color 'font' size] Prescribe - for the Kyocera Laser Printer set term prescribe set term kyo Kyocera Laser Printer with Courier font OMS/OUIC Laser (also Talaris 1200) set term ons **Motafiles** AutoCAD DXF (120x80 default) set term drf FIG graphics language: SunView or X set term fig FIG graphics language: Large Graph set term bfig SCO hardcopy CGI set term hogi Frame Maker MIF 3.0 set term mif [pentype curvetype help] Portable bitmap set term pbm [fontsize color] Uniplex Redwood Graphics Interface Protoset term rgip col<br>TGIF language set term teif **HP** Devices HP2623A and maybe others set term hp2623A HP2648 and HP2647 set term hp2648 HP7580, & probably other HPs (4 pens) set term hp7580B HP7475 & lots of others (6 pens) set term hpgl HP Laseriet series II & clones set term hp1j11 [75 100 150 300] HP DeskJet 500 set term hpdj [75 100 150 300] HP Paint Jet & HP3630 set term hppj [FNT5X9 FNT9X17 FNT13x25] HP laserjet III (HPGL plot vectors) set term pc15 [mode font fontsize ] TeX picture environments LaTeX picture environment set term later EEPIC - extended LaTeX picture set term cepic LaTeX picture with emTeX specials set tern enter PSTricks macros for TeX or LaTeX set term pstricks TPIC specials for TeX or LaTeX set term tpic MetaFont font generation input set term af Saving and restoring terminal restore default or pushed terminal set term pop save (push) current terminal set term push Commands associated to interactive terminals change mouse settings set mouse change hotkey bindings bind

## **Daten plotten**

plot {<ranges>} "datendatei" using 1:2 {title <title>} {with <style>}

 $\leq$  ranges>:  $[x_{\text{min}}:x_{\text{max}}]$  $[x_{\min}.x_{\max}]$   $[y_{\min}.y_{\max}]$ 

<title>: title "Daten xy"

using 1:2 : Benutze Spalte 1 und Spalte 2 als Datenpunkte {x,y}

<style>: with lines with points with linespoints ...... (siehe help with) Beispiel: **plot "klima.dat" u 1:2**

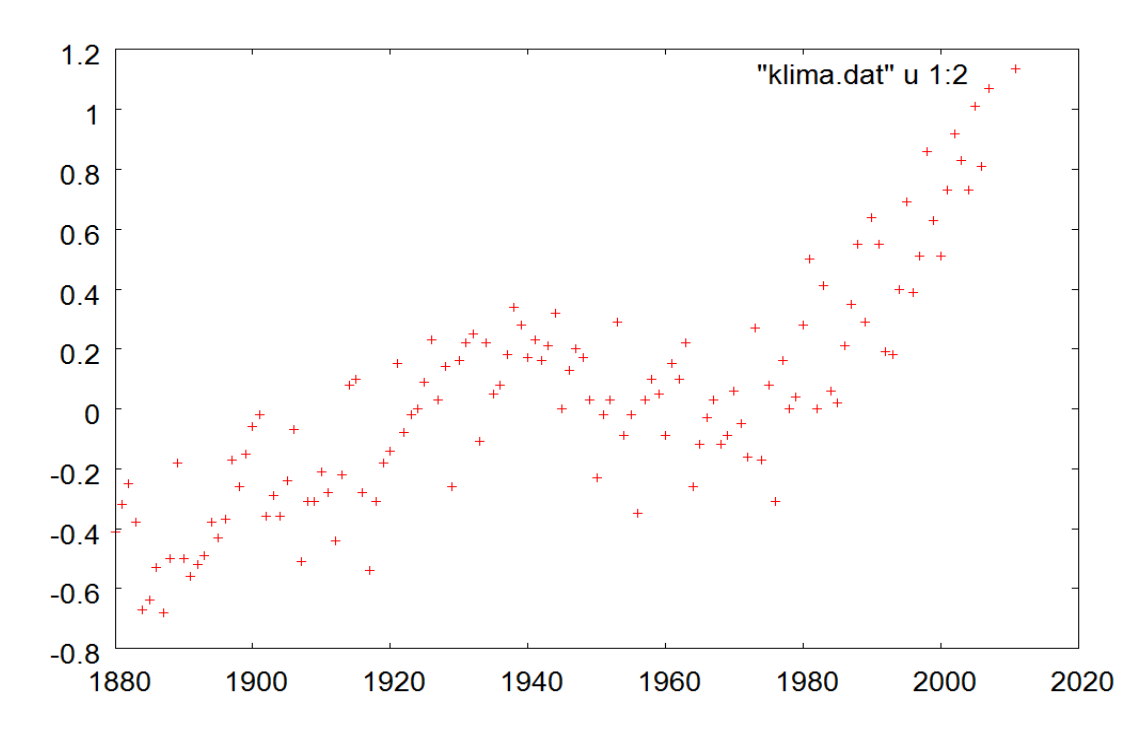

## **Daten mit Fehlern plotten**

plot {<ranges>} "datendatei" using 1:2:3 {title <title>} {with <style>}

 $\leq$  ranges>:  $[x_{\text{min}}:x_{\text{max}}]$  $[x_{\min}.x_{\max}]$   $[y_{\min}.y_{\max}]$ 

<title>: title "Daten xy"

using 1:2:3 : Benutze Spalte 1 und Spalte 2 als Datenpunkte {x,y} und Spalte 3 als Fehler von y

<style>: with errorbars with xerrorbars with errorlines ...... (siehe help with)

Beispiel:

**plot "error.dat" u 1:2:3 w e**

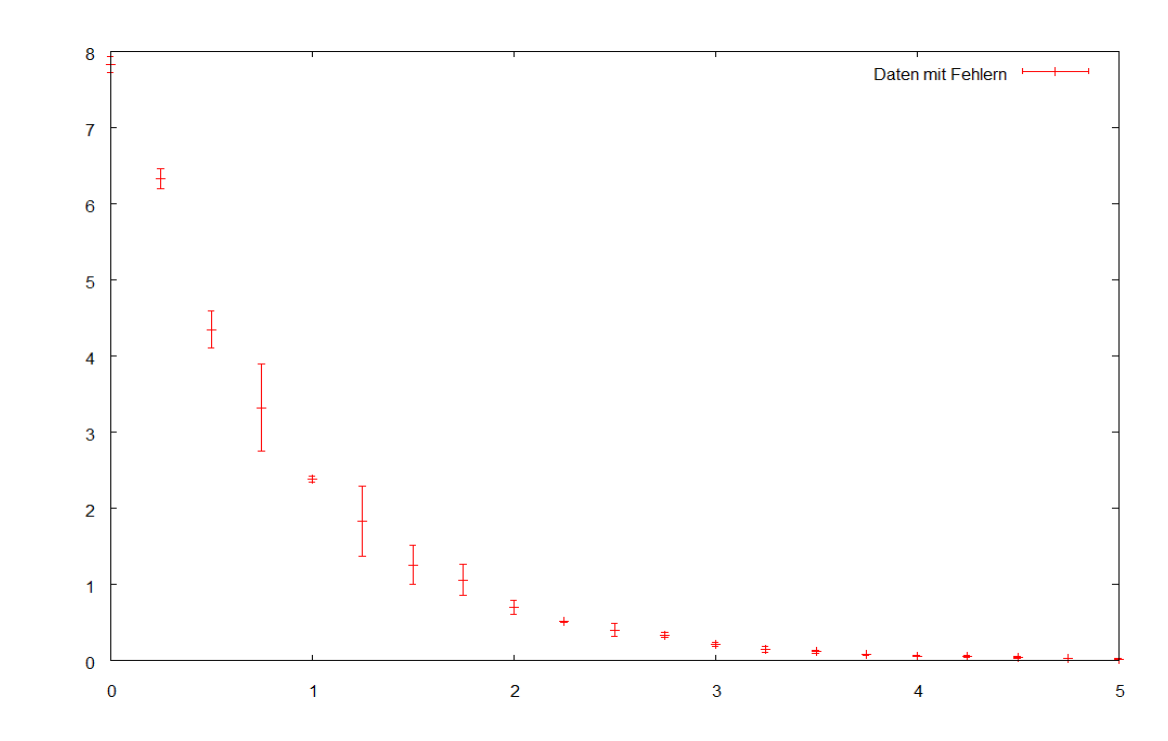

#### **Plot Styles**

**plot "klima.dat" using 1:2 with linespoints \** 

 **pointtype 5** \

 **linetype 3 \** 

 **pointsize 1.5 \** 

**linewidth 2** oder in kurzschreibweise:

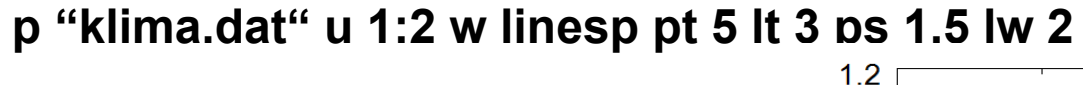

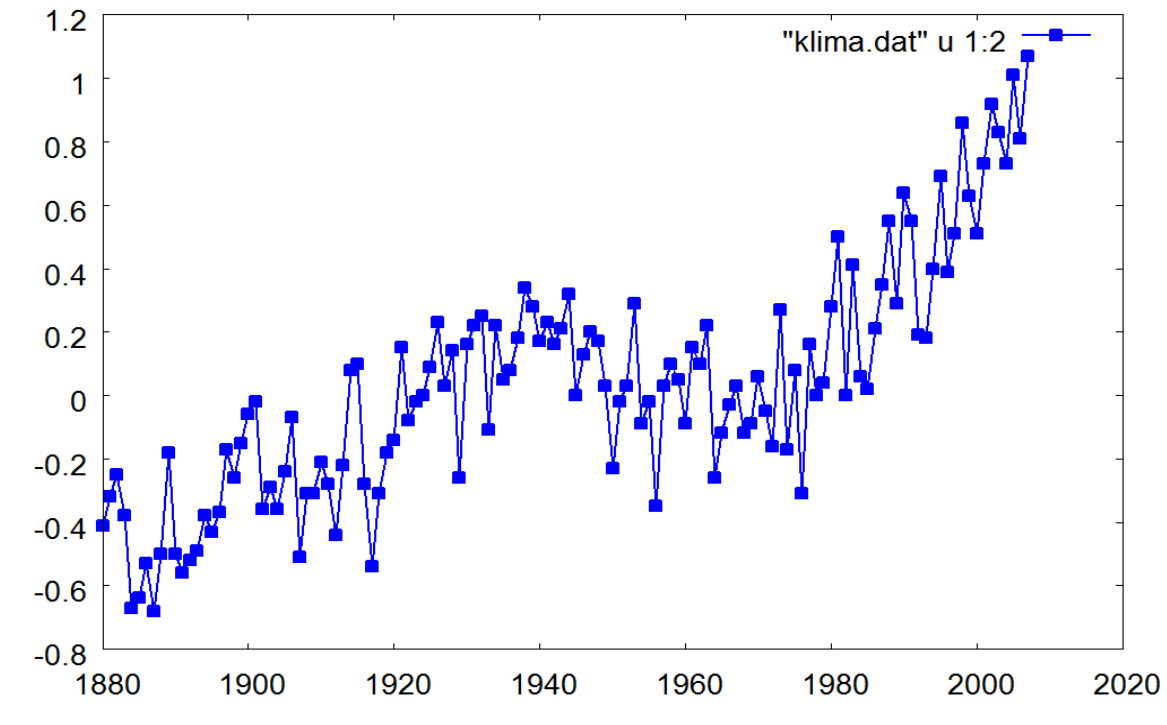

## **Plot Styles**

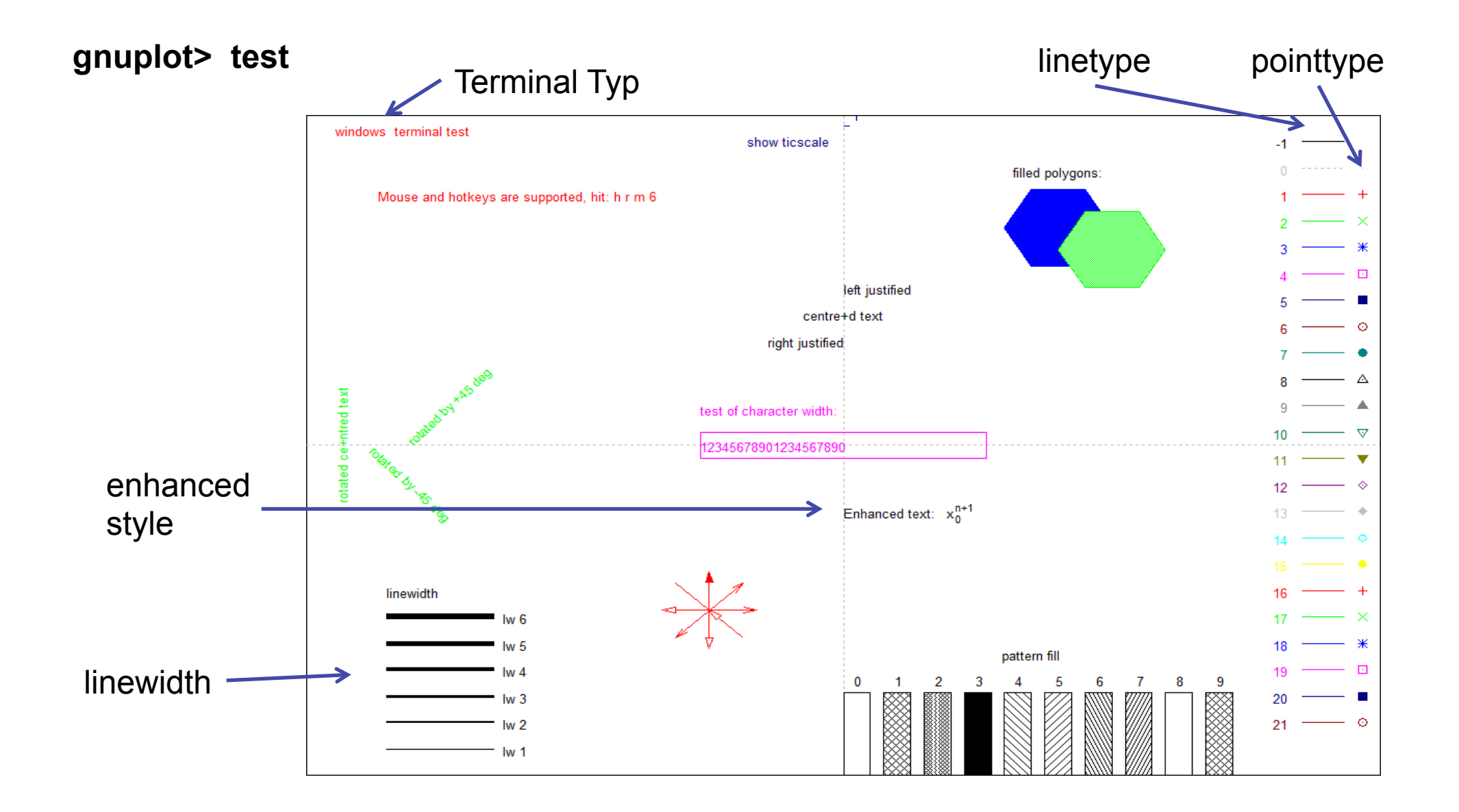

## **Skripte = Plotdateien**

#### klima.gnu:

set xr [1880:2020] set yr [:1.2] set term windows font "Arial,14" plot "klima.dat" u 1:2 title "Temperatur Land" w lp ls 1 lw 2 pt 5 rep "klima.dat" u 1:3 title "Temperatur Wasser" w lp ls 3 lw 2 pt 7

 $f(x) = a + b^*x$  $q(x) = c + d^*x$ 

fit [1980:\*] f(x) "klima.dat" u 1:2 via a,b fit [1980:\*] g(x) "klima.dat" u 1:3 via c,d

rep f(x)\*((x>1980 && x<2010 )?1:1/0) title "" w l ls 1 lw 4 rep g(x)\*((x>1980 && x<2010 )?1:1/0) title "" w l ls 3 lw 4

set key at 1960,0.85 set label 1 "Jahr" at 2012,-0.72 set label 2 "T[Celcius]" at 1883,1.15 set term emf 20 set out "klima.emf" rep set term windows set out

Alle Befehle auf der Kommandozeile können in eine Textdatei geschrieben werden und mit

load "plotfile"

#### geladen und ausgeführt werden!

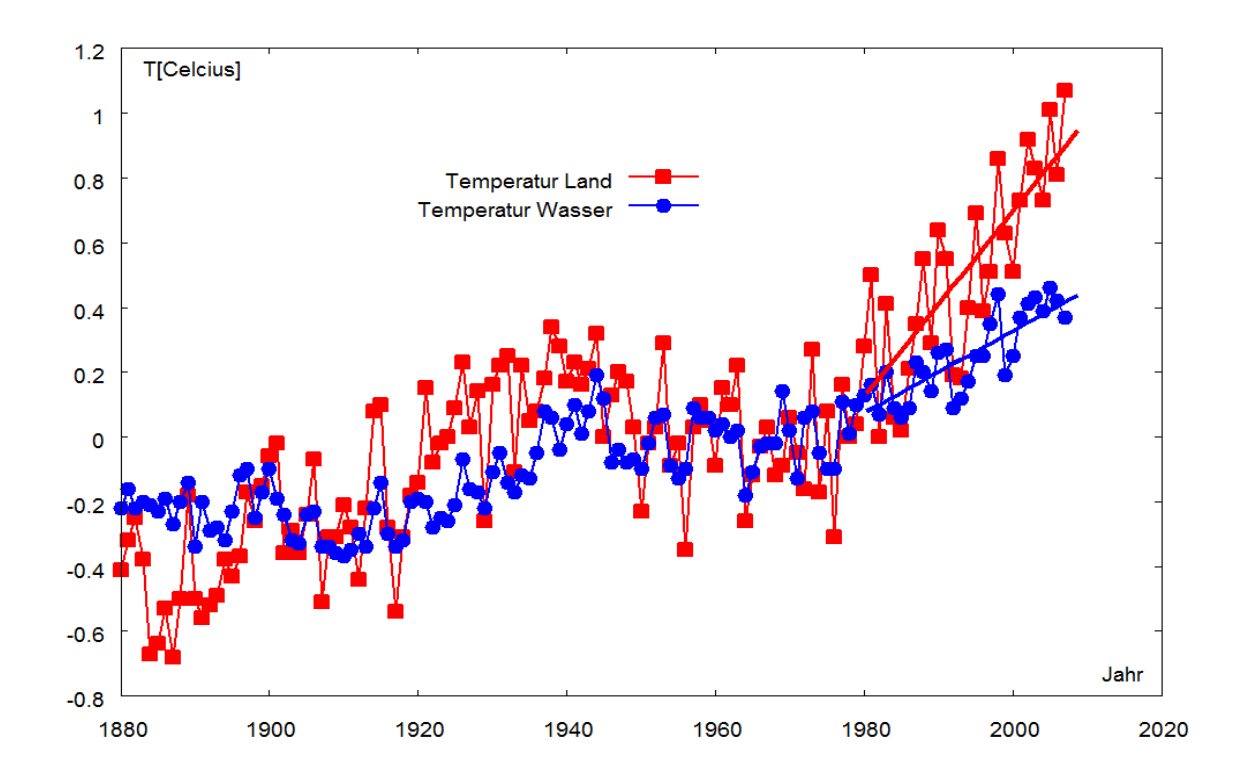